# **SparkFun MicroMod GNSS Carrier Board (ZED-F9P)**

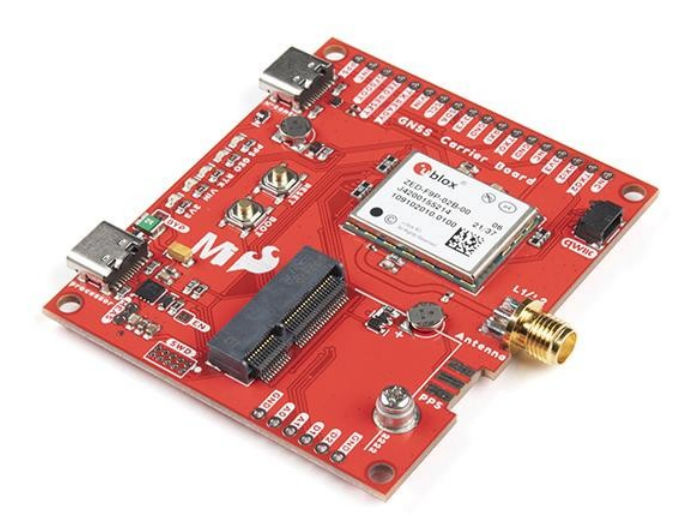

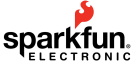

**Numero Ordine:** GPS-17722 **Hersteller:** SparkFun **Herkunftsland:** USA **Zolltarifnummer:** 85299065 **Gewicht:** 0.02 kg

Mit GNSS sind Sie in der Lage, innerhalb von 30 Sekunden zu wissen, wo Sie sich befinden, wohin Sie gehen und wie Sie dorthin gelangen - überall auf der Erde. Das heißt, je höher die Genauigkeit, desto besser! GNSS Real Time Kinematics (RTK) hat es geschafft, die Genauigkeit ihrer GNSS-Module auf wenige Millimeter genau einzustellen, und deshalb mussten wir sie in dieses Board einbauen! Dank der Flexibilität des M.2-Steckverbinders des MicroMod können Sie problemlos verschiedene MicroMod-Prozessorkarten für Ihre Anwendung testen und austauschen. Richten Sie einfach den Schlüssel des abgeschrägten Steckers Ihres Boards auf den Schlüssel des M.2-Steckers aus und befestigen Sie die Boards mit einer Schraube.

Das SparkFun MicroMod GNSS Carrier Board setzt neue Massstäbe für hochpräzises GPS und gehört zu einer Reihe leistungsstarker RTK-Boards mit dem ZED-F9P-Modul von u-blox. Das ZED-F9P ist ein Spitzenmodul für hochpräzise GNSS- und GPS-Ortungslösungen einschliesslich RTK, das eine dreidimensionale Genauigkeit von 10 mm bietet. Mit dieser Karte können Sie Ihre X-, Y- und Z-Position (oder die eines beliebigen Objekts) auf die Breite Ihres Fingernagels genau bestimmen! Das ZED-F9P ist einzigartig, da es sowohl als Rover als auch als Basisstation eingesetzt werden kann. Durch die Verwendung von M.2- und Qwiic-Anschlüssen ist kein Löten erforderlich, um ihn mit dem Rest Ihres Systems zu verbinden. Wir haben jedoch 0,1"-Stifte für den Fall vorgesehen, dass Sie es vorziehen, ein Breadboard zu verwenden, um zusätzliche Peripheriegeräte anzuschließen.

Das Board verfügt über zwei USB-C-Anschlüsse für die Stromversorgung und die Programmierung. Zwei Tasten für Reset und Boot sind ebenfalls auf der Platine untergebracht. Für die Stromversorgung sind eine rücksetzbare 2A-Sicherung und ein 3,3V/1A-Spannungsregler auf dem Board integriert. Wir haben sogar einen praktischen Jumper für fortgeschrittene Benutzer hinzugefügt, die die Sicherung umgehen möchten, und einen weiteren, um den Stromverbrauch für Tests mit geringer Leistung zu messen. Es gibt fünf Status-LEDs für Strom, 3,3 V, PPS, RTK und Geofencing. Diese können auch über die Jumper-Pads deaktiviert werden. Ein SMA-Anschluss ist für eine sichere Verbindung mit einer Antenne vorgesehen. Für diejenigen, die eine sichere Verbindung mit dem PPS-Pin benötigen, ist der SMA-Stecker-Footprint im Design enthalten, so dass Sie ihn für Ihre Anwendung manuell auf die Platine löten können. Schließlich ist ein Qwiic-Anschluss auf der Platine vorhanden, um Qwiic-fähige I2C-Geräte einfach zu Ihren Projekten hinzuzufügen!

Wir haben sogar eine wiederaufladbare Backup-Batterie integriert, um die neueste Modulkonfiguration und Satellitendaten bis zu zwei Wochen lang verfügbar zu halten. Diese Batterie hilft beim "Warmstart" des Moduls und verkürzt die Zeit bis zur ersten Reparatur drastisch. Das Modul verfügt über einen Survey-in-Modus, der es ihm ermöglicht, als Basisstation zu fungieren und RTCM 3.x-Korrekturdaten zu erzeugen.

Die Anzahl der Konfigurationsmöglichkeiten des ZED-F9P ist unglaublich! Geofencing, variable I2C-Adresse, variable Update-Raten, sogar die hochpräzise RTK-Lösung kann auf 20Hz erhöht werden. Die MicroMod GNSS-Trägerkarte verfügt sogar über fünf

Tutti i nomi e i segni qui elencati sono di proprietà del rispettivo produttore. Salvo errori di stampa, modifiche ed errori.

Kommunikationsanschlüsse, von denen vier gleichzeitig aktiv sind: USB-C (der sich als COM-Port enumeriert), UART1 (mit 3,3V TTL), UART2 für den RTCM-Empfang (mit 3,3V TTL), I2C (über den einen Qwiic-Anschluss oder ausgebrochene Pins), und SPI.

Wir haben auch eine umfangreiche [Arduino-Bibliothek für u-blox-Module](https://github.com/sparkfun/SparkFun_u-blox_GNSS_Arduino_Library) geschrieben, um das Lesen und Steuern der MicroMod GNSS-Trägerkarte über den I2C-Bus des MicroMods zu vereinfachen. Lassen Sie NMEA hinter sich! Verwenden Sie eine viel leichtere Binärschnittstelle und gönnen Sie Ihrem Mikrocontroller (und seinem einen seriellen Port) eine Pause. Die SparkFun Arduino-Bibliothek zeigt, wie man Breitengrad, Längengrad, sogar Kurs und Geschwindigkeit über I2C auslesen kann, ohne dass eine ständige serielle Abfrage erforderlich ist.

#### **Features:**

 $\pmb{\times}$ 

- Gleichzeitiger Empfang von GPS, GLONASS, Galileo und BeiDou
- Empfangt sowohl L1C/A als auch L2C Bänder
- Eingangsspannung: 5V oder 3,3V, aber alle Logik ist 3,3V
- Eingebaute rücksetzbare PTC-Sicherung (Nennwert 5V/2A)
- AP7361C 3,3V Spannungsregler (Nennwert 1A)
- ZED-F9P Stromverbrauch: 68mA 130mA (variiert mit Konstellationen und Tracking-Status)
- Zeit bis zum ersten Fix: 25s (kalt), 2s (heiß)
- Max Navigation Rate:
	- PVT (Basisortung über UBX-Binärprotokoll) 25Hz
	- RTK 20Hz
	- $\circ$  Raw 25Hz
- Horizontale Positionsgenauigkeit:
	- 2,5m ohne RTK
	- $\circ$  0.010m mit RTK
- Betriebsgrenzen
	- Max G: ≤4G
	- o Max. Höhe: 50km (49,7 Meilen)
	- Max Geschwindigkeit: 500m/s (1118mph)
- 1mAh-Batterie für RTC
- Tasten
	- Zurücksetzen
- Booten
- LEDs
	- o Stromversorgung
	- $\circ$  3.3V
	- o PPS
	- o RTK
	- $\circ$  GFO
- Springer
	- VIN
	- o MEAS
	- o **BYP**
	- o DE
	- $\circ$  3.3V
	- o PPS
	- o RTK
	- $\circ$  GFO
- Anschlüsse und Ports
	- $\circ$  1x M.2
	- o 1x Owiic
	- 2x USB Typ C (Programmierung Prozessorboard, Konfiguration ZED-F9P Modul)
	- 2x SMA (GNSS-Antenne, PPS\*)
	- 2x5 Bare SWD für MicroMod-Prozessorplatine
- Phillips #0 M2.5x3mm Schraube enthalten
- Board Abmessungen: 2.60" x 2.24" (66.04mm x 56.89mm)

\* Hinweis: Der SMA-Stecker ist bei PPS nicht enthalten. Für diejenigen, die einen SMA-Stecker an den PPS-Pin anschließen müssen, müssen Sie den SMA-Stecker manuell anlöten.

Tutti i nomi e i segni qui elencati sono di proprietà del rispettivo produttore. Salvo errori di stampa, modifiche ed errori.

**Hinweis:** Die I2C-Adresse des ZED-F9P ist 0x42 und ist per Software konfigurierbar. Ein Multiplexer/Mux ist erforderlich, um mit mehreren ZED-F9P-Modulen auf einem einzigen Bus zu kommunizieren. Wenn Sie mehr als ein ZED-F9P Modul verwenden möchten, sollten Sie das Qwiic Mux Breakout in Betracht ziehen.

#### **Dokumente:**

 $\pmb{\times}$ 

### **MicroMod GNSS Carrier Dokumentation:**

- [Beginn mit dem SparkFun MicroMod GNSS Carrier Board Leitfaden](https://learn.sparkfun.com/tutorials/2187)
- [Schaltplan](https://cdn.sparkfun.com/assets/2/7/1/b/f/MicroMod_GNSS_Carrier_Board_ZED-F9P_Schematic.pdf)
- [Eagle-Dateien](https://cdn.sparkfun.com/assets/1/2/c/d/b/MicroMod_GNSS_Carrier_Board_ZED-F9P.zip)
- [Platinenabmessungen](https://cdn.sparkfun.com/assets/e/5/5/1/c/MicroMod_GNSS_Carrier_Board_ZED-F9P.png)
- [Anschlussanleitung](https://learn.sparkfun.com/tutorials/2187)
- [Qwiic Info Seite](https://www.sparkfun.com/qwiic)
- [Arduino-Bibliothek](https://github.com/sparkfun/SparkFun_u-blox_GNSS_Arduino_Library)  $\bullet$
- [GitHub Hardware Repo](https://github.com/sparkfun/MicroMod_GNSS_F9P_Carrier_Board)

#### **ZED-F9P Dokumentation:**

- [Datasheet](https://cdn.sparkfun.com/assets/8/3/2/b/8/ZED-F9P_Data_Sheet.pdf)
- [UBX und NMEA Protokoll Handbuch](https://cdn.sparkfun.com/assets/f/7/4/3/5/PM-15136.pdf)
- [Integrationshandbuch](https://cdn.sparkfun.com/assets/learn_tutorials/8/5/6/ZED-F9P_Integration_Manual.pdf)
- [Produktübersicht](https://cdn.sparkfun.com/assets/learn_tutorials/8/5/6/ZED-F9P_Product_Summary.pdf)
- [Release Notes FW1.00](https://cdn.sparkfun.com/assets/learn_tutorials/8/5/6/ZED-F9P_FW_1.00_HPG_1.00_release_notes.pdf)  $\bullet$
- [Beispiel RTCM-Ausgabe](https://cdn.sparkfun.com/assets/learn_tutorials/8/5/6/RTCM_Output_ZED-F9P.txt)
- [u-blox ECCN](https://cdn.sparkfun.com/assets/9/b/5/5/8/Ublox_ECCN.pdf)

#### **MicroMod Dokumentation:**

- [Einstieg in MicroMod](https://learn.sparkfun.com/tutorials/getting-started-with-micromod)
- [Mit MicroMod entwerfen](https://learn.sparkfun.com/tutorials/designing-with-micromod)
- [MicroMod-Infoseite](https://www.sparkfun.com/micromod)
- [MicroMod Foren](https://forum.sparkfun.com/viewforum.php?f=180)

## **Weitere Bilder:**

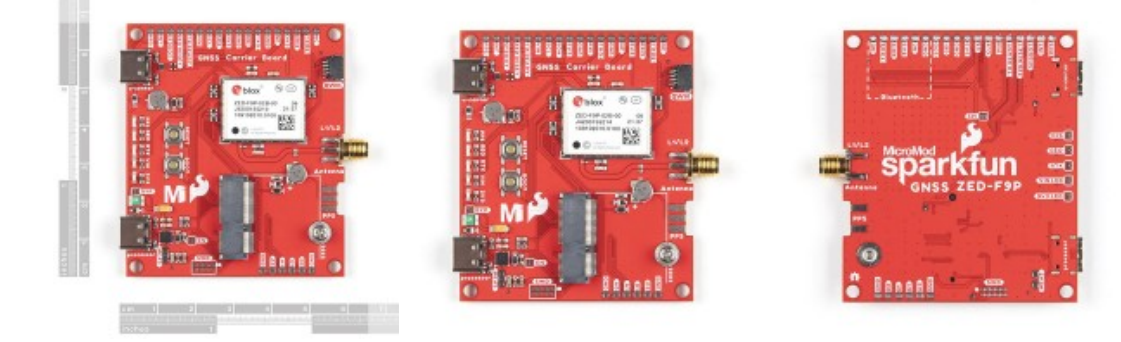

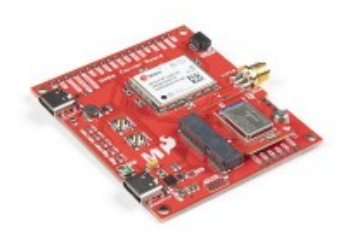